# Air780 系列 DTU 固件功能用户手册 V1.0

版权声明

版权所有:深圳市银尔达电子有限公司。深圳市银尔达电子有限公司保留所有权利。 说明 アンドライバ しゅうしょう しんしゃく しゅうしょく

本应用指南对应产品为 适合银尔达全系 Air780 模块。

本应用指南的使用对象是嵌入式工程师,开发工程师及测试工程师。

深圳市银尔达电子有限公司专注于物联网解决方案,并且为客户提供全方位的技术支持,任何垂询, 请直接联系您的客户经理。

公司网站:<http://www.yinerda.com>

联系电话: 0755-23732189

联系地址: 深圳市龙华区大浪街道中安科技中心 A 座 2003-2005

# 修改记录

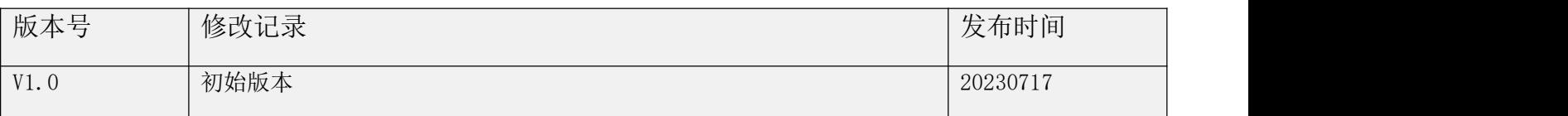

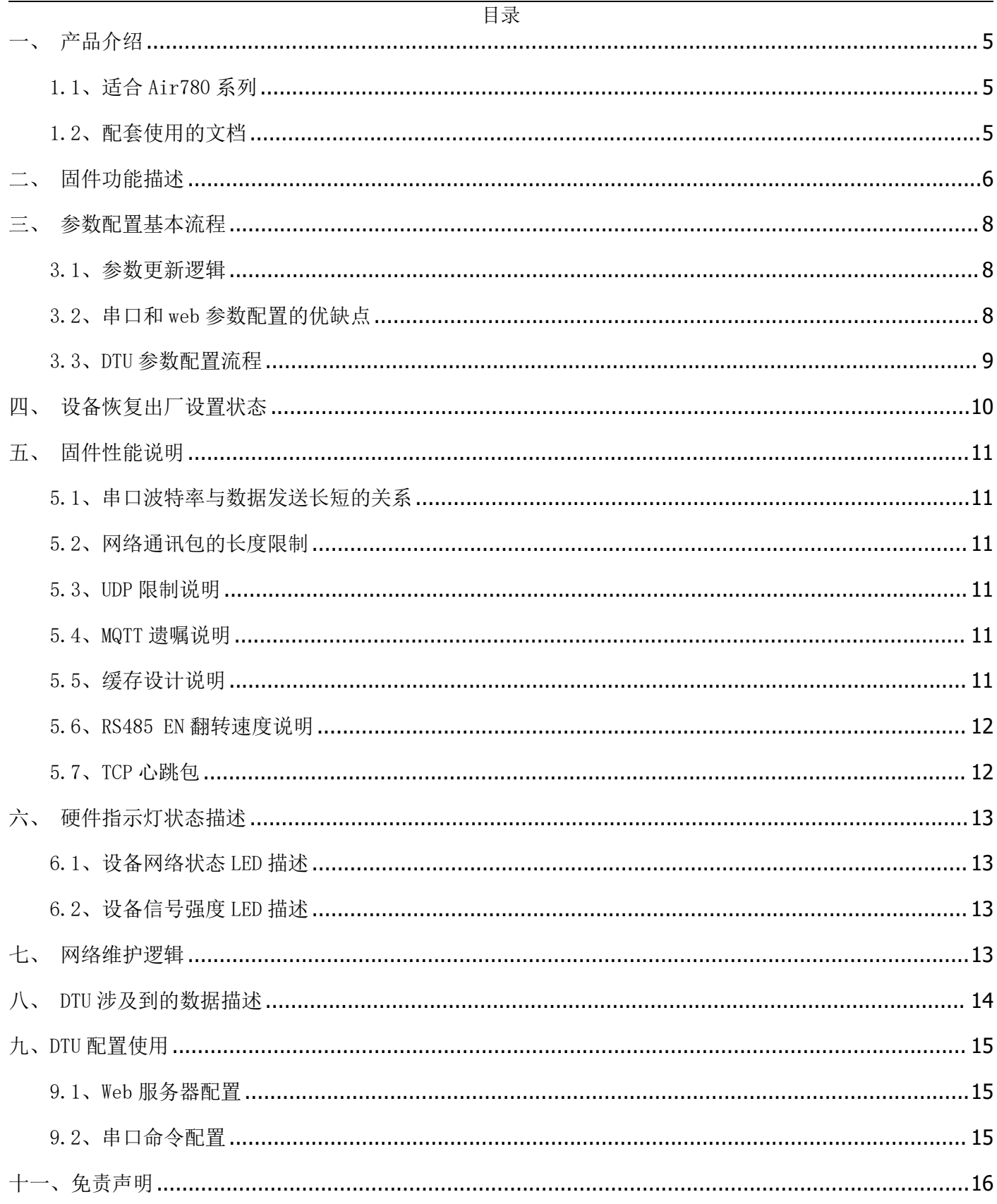

<span id="page-4-0"></span>一、产品介绍

本文主要讲解 DTU 的一些使用注意事项,请务必仔细阅读,对您有效的运用本公司产品会有很大的帮助。

<span id="page-4-1"></span>1.1、适合 Air780 系列

固件版本为:YED\_DTU2\_1.0.1 格式的 780 系列产品。

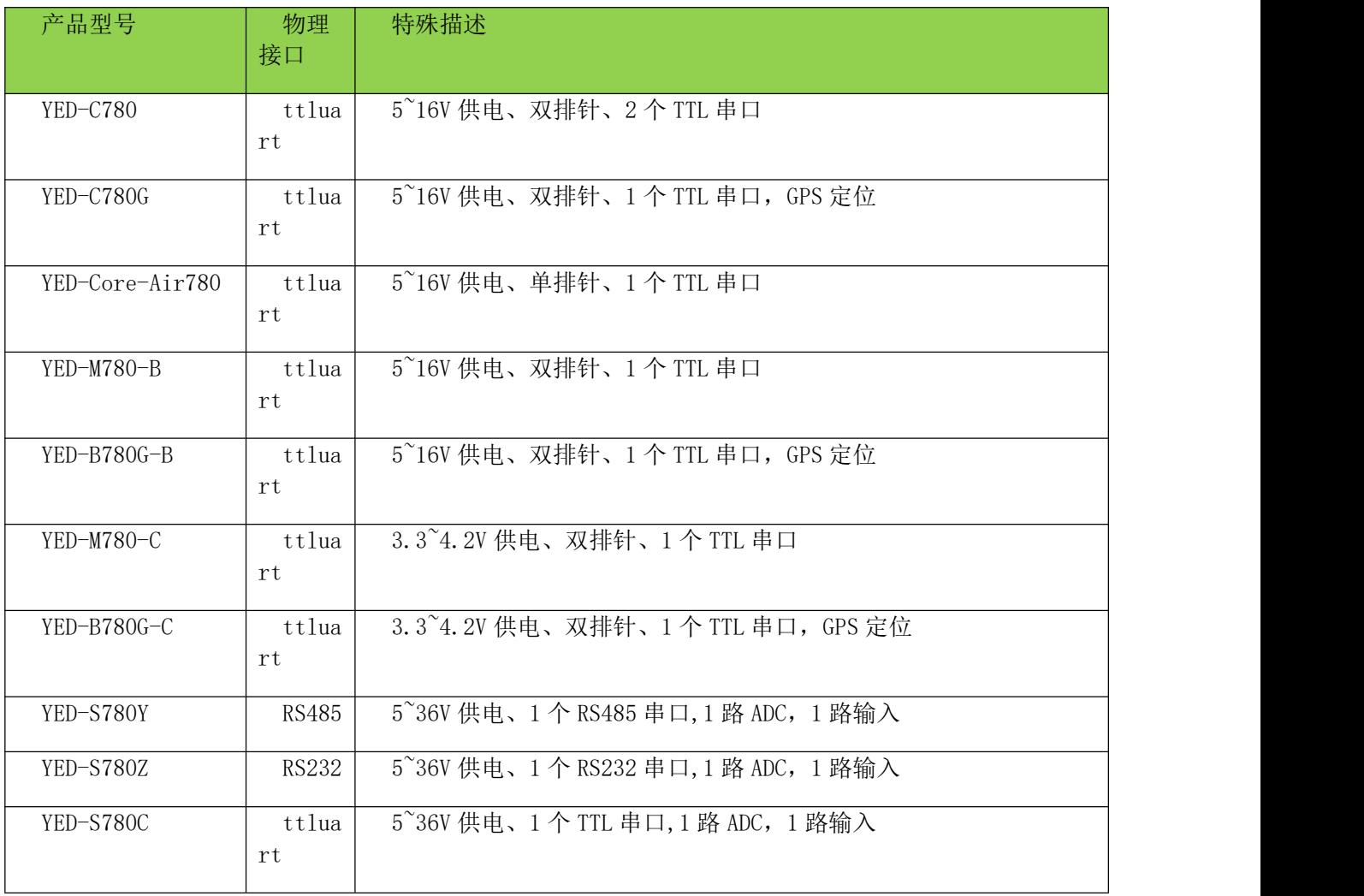

<span id="page-4-2"></span>1.2、配套使用的文档

》如果使用 Web 配置, 请参考《银尔达-Air780 系列 DTU 固件 Web 配置用户手册》

》如果使用 MCU 串口命令去配置参考《银尔达-Air780 系列 DTU 固件串口配置命令手册》

并且参考《银尔达-Air780 系列 DTU 固件串口配置命令工程》里面是用串口工具提前写好的可以发送给 DTU 的命令

》对应产品的硬件规格书

# <span id="page-5-0"></span>二、固件功能描述

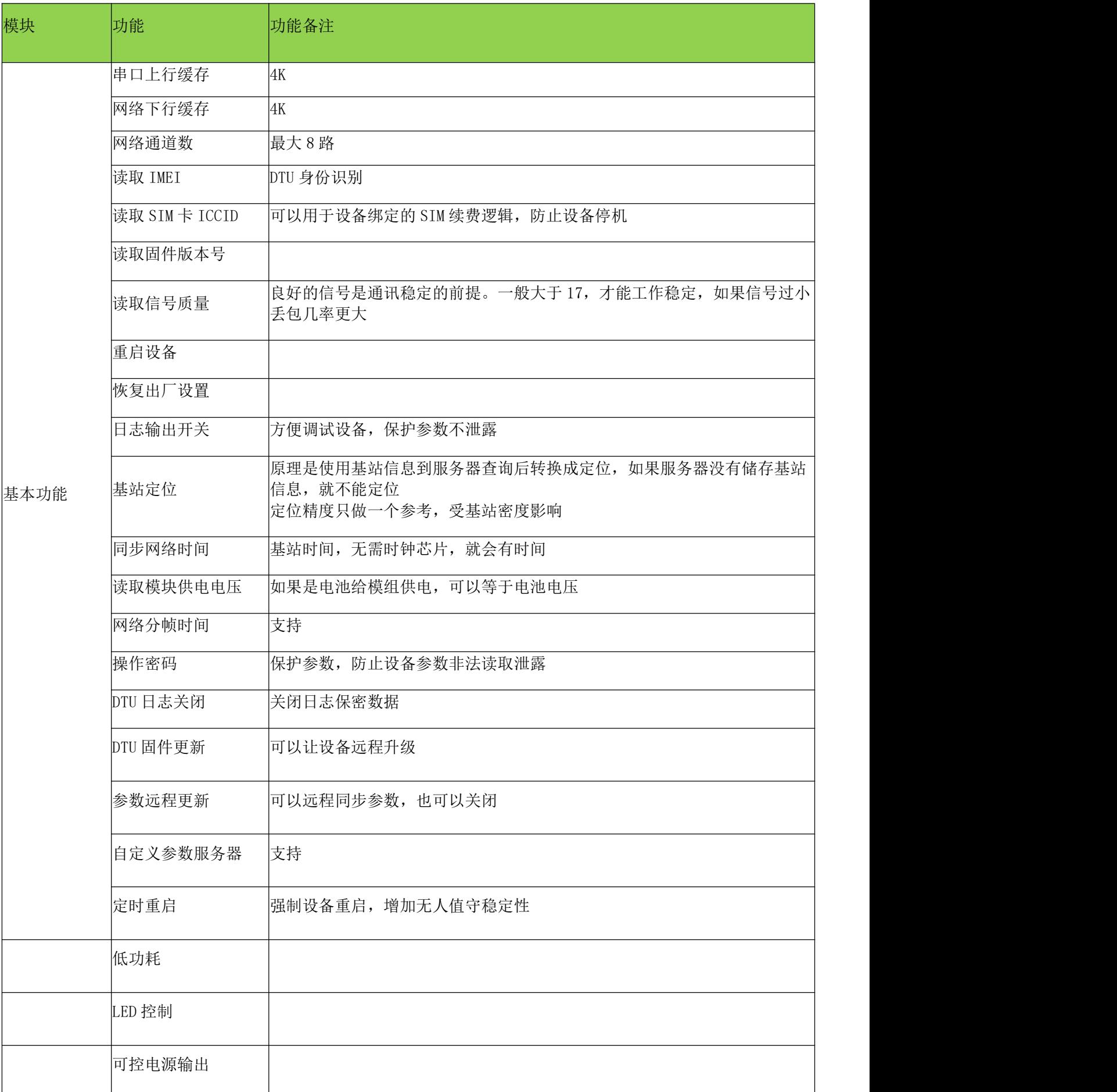

Air780 系列 DTU 固件功能用户手册

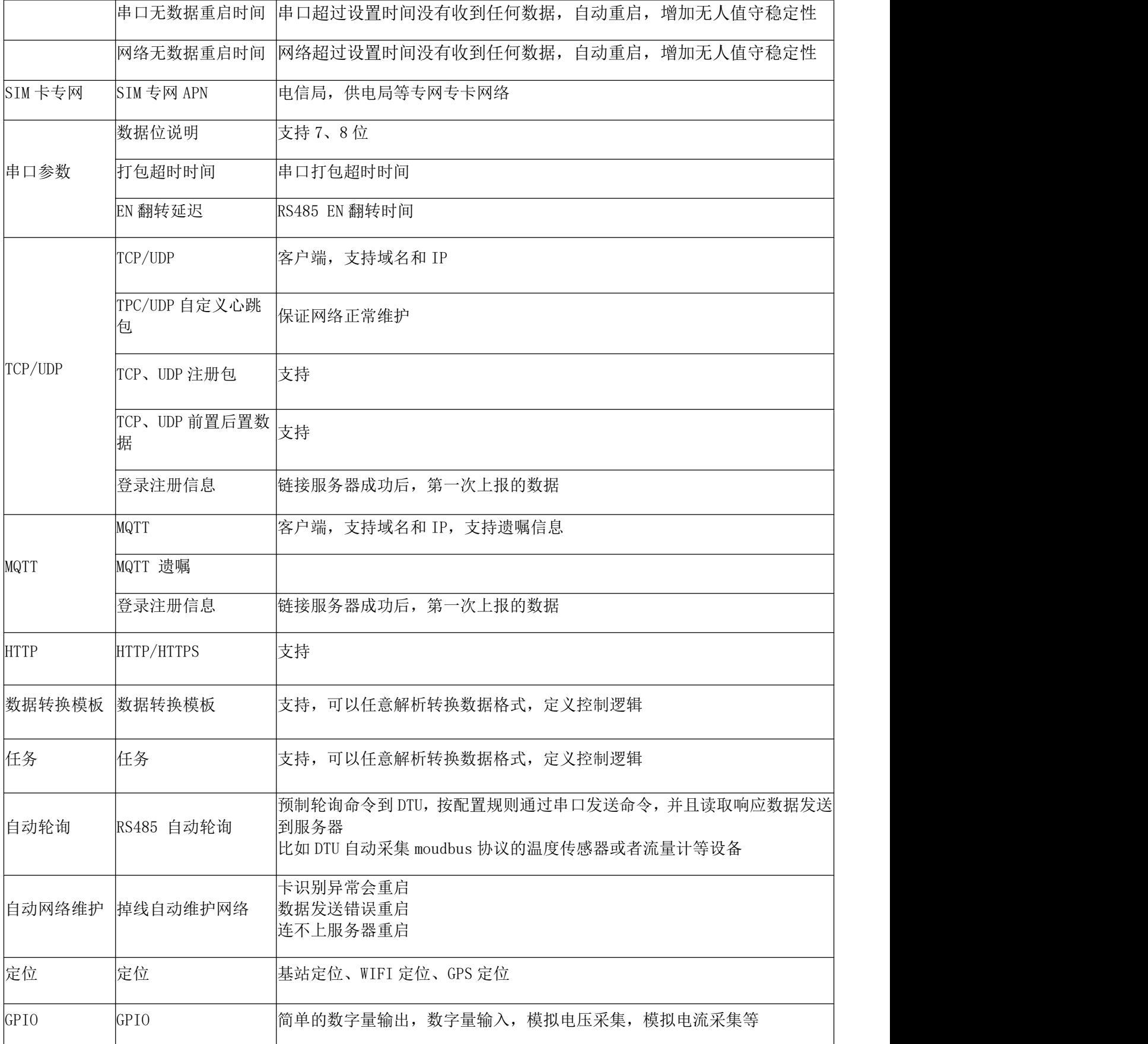

# <span id="page-7-0"></span>三、参数配置基本流程

## <span id="page-7-1"></span>3.1、参数更新逻辑

DTU 固件可以使用本地串口配置,也可以使用银尔达 web 服务器配置参数,两种方法有且只有一个生效。这个受 DTU 的参数源控制 paramsrc。

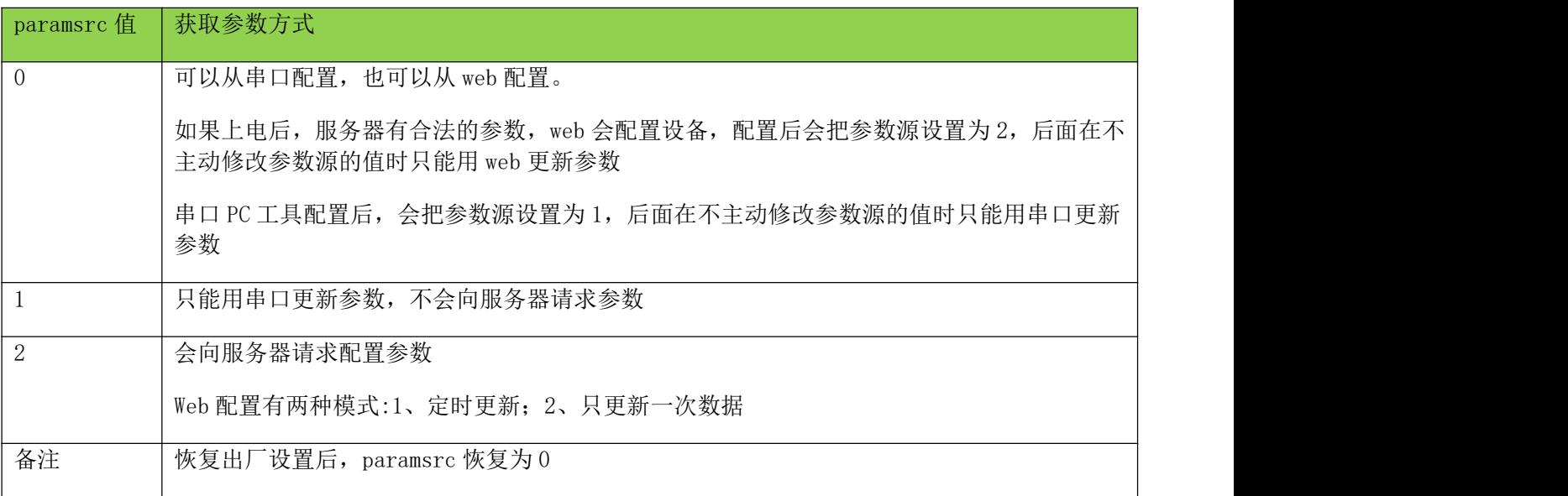

# <span id="page-7-2"></span>3.2、串口和 web 参数配置的优缺点

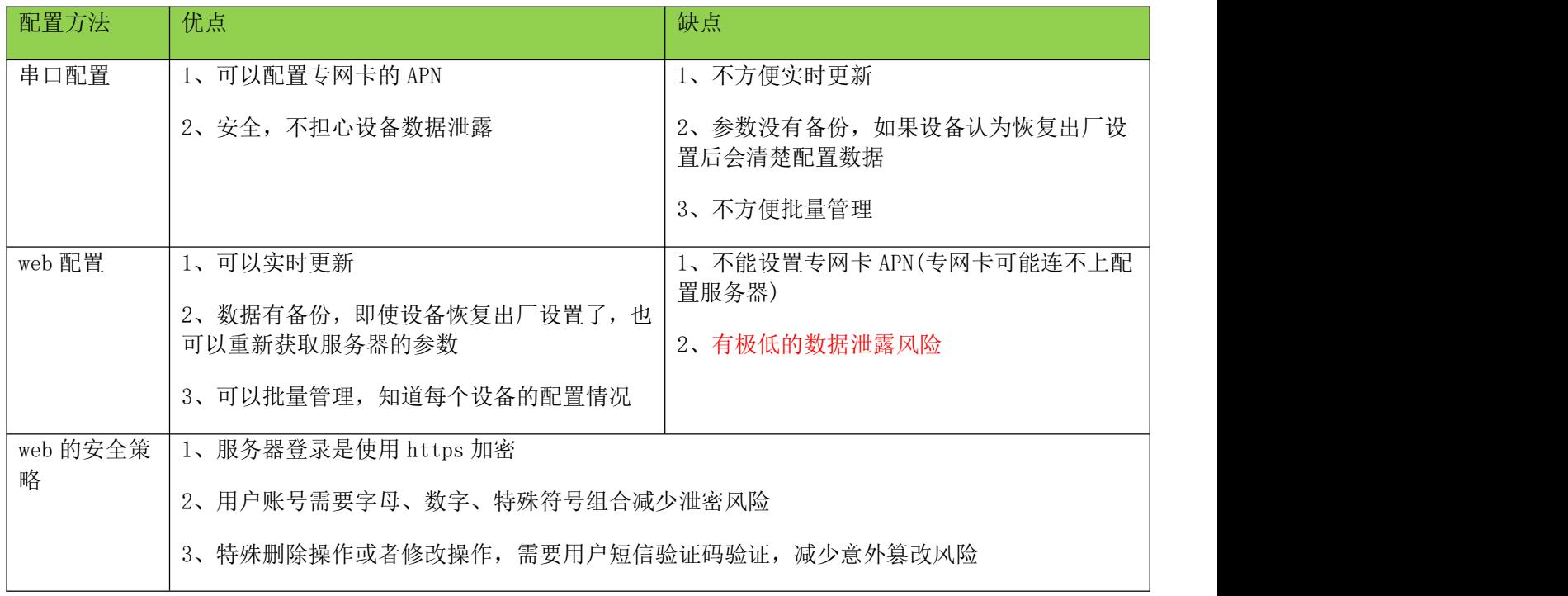

# <span id="page-8-0"></span>3.3、DTU 参数配置流程

配置参数分为用串口配置(包括 PC 配置工具和 MUC 配置)、Web 服务器配置。 确定使用串口配置的时候,把 web 的设备分组删除掉,然后修改参数源,PC 工具会自动修改参数源。

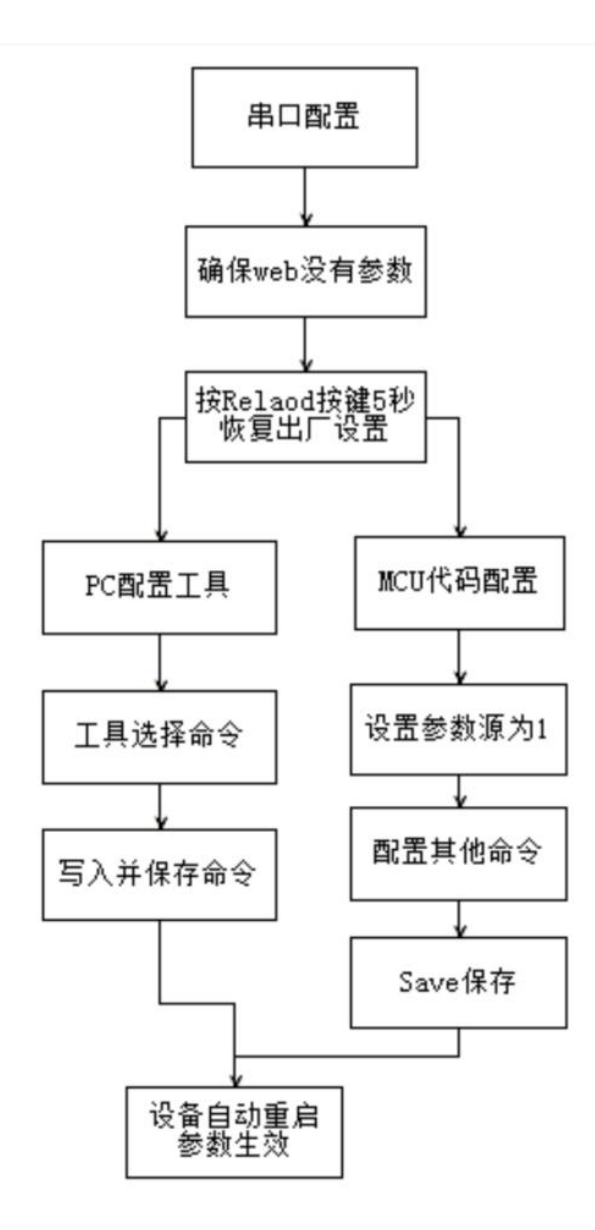

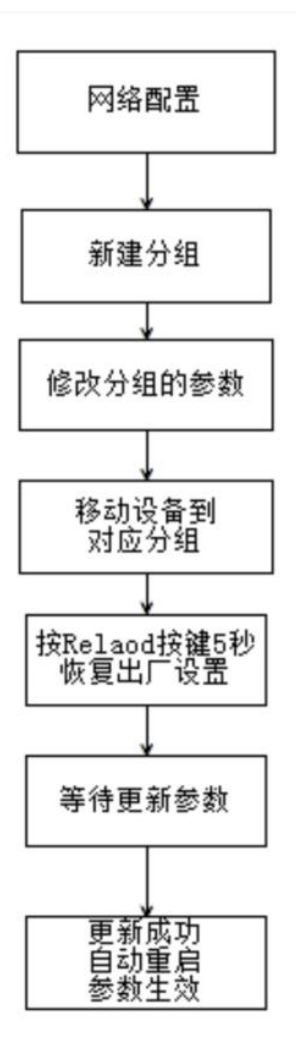

# 四、设备恢复出厂设置状态

<span id="page-9-0"></span>模组通过 Reload 按键,长安 5 秒, 设备重启后,恢复出厂状态。串口参数如下

| 模块         | 参数                              |
|------------|---------------------------------|
| ttluart 串口 | 波特率 115200,8 位数据位, 1 位停止位, 无校验位 |
| RS232 串口   | 波特率 115200,8 位数据位, 1 位停止位, 无校验位 |
| RS485 串口   | 波特率 115200,8 位数据位, 1 位停止位, 无校验位 |
| 操作密码       | 清除,不加密                          |
| 专网 APN     | 清除                              |
| 参数源        | 串口和 web 都可以配置                   |
| 日志输出       | 关闭                              |
| 固件自动升级     | 关闭                              |
| 自动重启时间     | 关闭自动重启                          |
| 网络通道       | 关闭                              |
| 自动轮询       | 关闭                              |
| 数据模板       | 关闭                              |
| 任务         | 关闭                              |

## <span id="page-10-0"></span>五、固件性能说明

<span id="page-10-1"></span>5.1、串口波特率与数据发送长短的关系

由于模块内存和性能的限制,发现模组的波特率、串口分包时间、串口一次性最多能发送的数据是有限制的, 在使用的时候,尽量避免这些限制,并且留有余量。

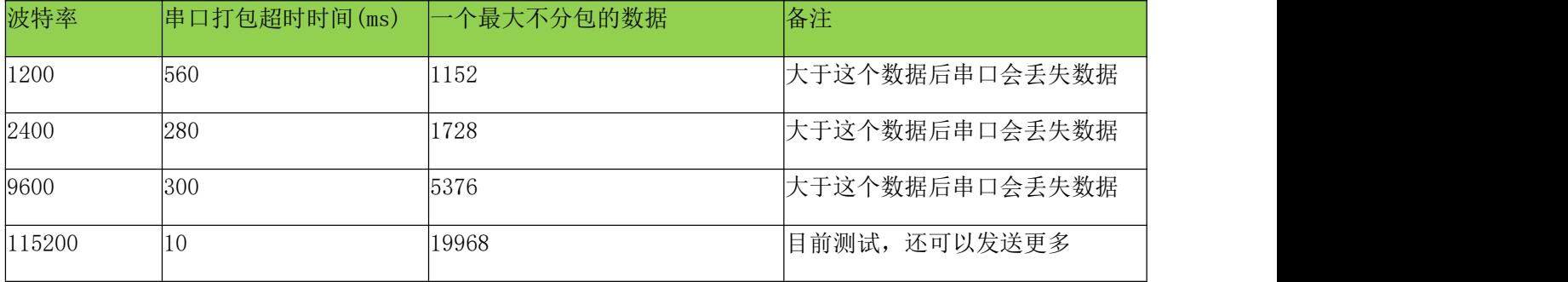

举个例子:比如在使用 9600 波特率通讯的时候,一次最多向串口发送 5376 个字节的数据,如果超过长度,多余 的数据经丢失;如果想让发送的数据为一个包,那么任意 2 个字节之间的间隔时间不能超过 70ms,否则会分包发送。

<span id="page-10-2"></span>5.2、网络通讯包的长度限制

在 TCP 发送的时候, 服务器下发的长度目前测试最大一次能发送 24K 的数据, 但是数据不是一个包发送过来的, 而是通过流的形式过来,串口会分很多个包发出来,为了保证串口能收全不授权数据,根据应用逻辑尽量超时长一 些。

在 UDP 发送中,数据是一包一包的发送的,服务器和设备最大一次只能发送 1024 字节,超过这个数据,数据将丢 失。

收到网络数据后,数据通过串口发送的速度和间隔也是和波特率有关系的。波特率越小,速度越慢,分包越多, 分包间隔可能越大。这个需要根据逻辑经量预留长的时间。

#### <span id="page-10-3"></span>5.3、UDP 限制说明

由于 UDP 是非链接的,并且服务器只有在收到了 DTU UDP 发送的数据后,才能知道 DTU 的 IP 和端口。所有必 须要要 DTU 主动发送数据给服务器后, 服务器才能反向发送数据给 DTU。

由于 UDP 是非链接的, 数据到达是不确定的, DTU 内部, 发送数据没有错误的说法, 所有为了 DTU 能够掉线后 能正常恢复,一般是通过与服务器协商的私有协议来保证数据的到达率和是否在线。比如 DTU 发送了一个数据,服 务器需要应答这种模式。如果当目标方没有应答,表示数据发送失败,然后做相应的逻辑。

<span id="page-10-4"></span>5.4、MQTT 遗嘱说明

当 DTU 发送了遗嘱信息后,后台会保存标记。当其他目标设备订阅这个 topic 后, 在正常状态或者重新连上后 就会收到遗嘱的内容,如果遗嘱设置了持久保存,即使当设备在线的时候,目标设备重新链接后,还是会收到这个 这个遗嘱信息,目标设备需要向这个 topic 发送持久化的空字符串后,才会不收到这个数据。

<span id="page-10-5"></span>5.5、缓存设计说明

每一路串口缓存最大 16K(1024\*16Byte)

每一路网络通道缓存最大 16K(1024\*16Byte)

为了避免串口数据接收异常或者网络通讯异常,防止数据在恢复之前丢失,设备缓存一些数据,超过缓存数据 将丢失不再储存。

注意:如果设备网络维护重启后,缓存数据将

<span id="page-11-0"></span>5.6、RS485 EN 翻转速度说明

RS485 EN 的翻转为需要手动调试一般 115200 及其以上设置成 0, 115200 一下设置成 20000 (20ms)。如果传 感器或者设备在收到命令后, 返回数据的时候, DTU 的 EN 还没有翻转, 就会导致 485 数据丢失。如果有可能, 传 感器或者设备在收到数据的时候,需要适当延迟一下,避免这种情况发送 。可以通过配置 EN 翻转时间调整延迟。

<span id="page-11-1"></span>5.7、TCP 心跳包

TCP 的心跳包是用来维护链接,然后及时判断网络是否正常状态。其数据是通过有效数据上传给服务器的。 心跳包的间隔是是固定间隔。比如定时 3 分钟, 就每隔 3 分钟就会上报一次数据。所有有可能心跳包会和 DTU 需要 上报的数据在同一时刻产生,导致有效数据和心跳包粘包的情况。这些一般是根据数据协议,有完整的校验逻辑去 规避这种问题。或者是关闭心跳包,通过有效数据,自己做心跳包逻辑。

# 六、硬件指示灯状态描述

<span id="page-12-1"></span><span id="page-12-0"></span>6.1、设备网络状态 LED 描述

设备上面一般有 3 颗 LED 灯, 其意义如下。如果只有 NET LED, 就只需要看 NET LED 状态。

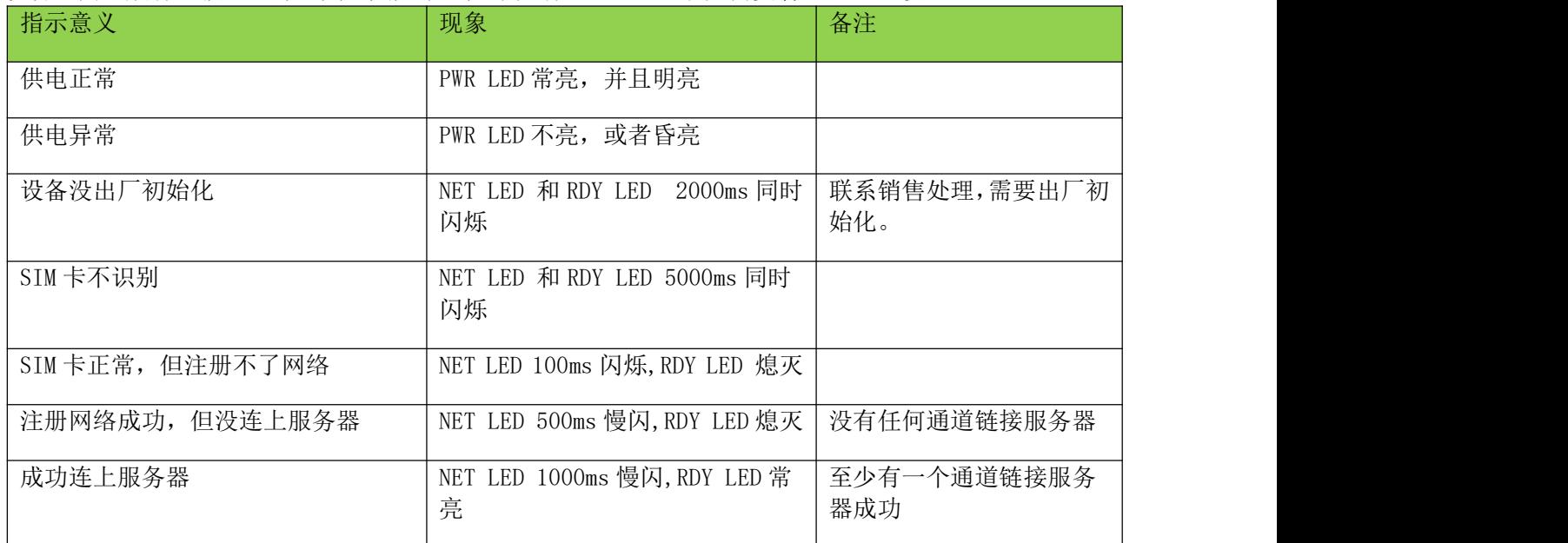

# <span id="page-12-2"></span>6.2、设备信号强度 LED 描述

某些型号 DTU 有 5 颗信号 LED, 可以用于指示信号强度

![](_page_12_Picture_304.jpeg)

# <span id="page-12-3"></span>七、网络维护逻辑

- 1、上电检查 SIM 卡是否不识别 如果检查到 SIM 不识别, LED 提示指示, 5 分钟后重启设备
- 2、上电检查 SIM 卡是否能注册网络 上电 5 分钟注册不了网络(链接不是基站), 设备重启
- 3、链接服务器维护逻辑

在网络正常情况下,设备连续 10 次(大约 180 秒)链接不上目标服务器,或者接收数据、发送数据异常后设 备重启。

接收异常和发送异常后,自动断开链接,然后重新链接进服务器。

4、多个通道链接网络维护逻辑 当有多个通道链接时,只要其中某一个通道断开,都会执行网络维护逻辑

## 八、DTU 涉及到的数据描述

<span id="page-13-0"></span>DTU 里面有注册包,心跳包,数据包,命令包这几种数据类型。 注册包:设备每次链接服务器后,发送的第一个数据包,客户自定义 心跳包:TCP UDP 链接后, 周期性发送的数据, TCP 可以检查网络是否正常和防止基站断开 DTU 网络 数据包:是串口发送给服务器的数据透传数据 命令包:服务器远程发送 config 的命令,DTU 应答服务器命令

下图描述了数据各种数据被处理的流程,需要合理配置。

![](_page_13_Figure_4.jpeg)

 $\epsilon$ 

# <span id="page-14-0"></span>九、DTU 配置使用

硬件连接方法和工具的使用方法参考《银尔达- DTU 硬件通用连接和工具使用方法手册》

此文档是 DTU 通用文档,介绍了硬件如何接线,SIM 卡如何插,测试工具和软件的使用方法。DTU 固件逻辑、 产品限制、LED 状态等介绍

<span id="page-14-1"></span>9.1、Web 服务器配置

#### **Q** DTU管理平台

![](_page_14_Picture_159.jpeg)

如果使用 Web 配置,请参考《银尔达-Air780 系列 DTU 固件 Web 配置用户手册》(强烈推荐)

此文档是 DTU 通用文档,介绍了 DTU 固件通过银尔达 DTU 配置平台配置 DTU 参数的方法。配置 DTU 的串口波特 率,目标服务器等。

## <span id="page-14-2"></span>9.2、串口命令配置

如果是使用 MCU 去配置参考《银尔达-Air780 系列 DTU 固件串口配置命令手册》 此文档是 DTU 通用文档,介绍了 DTU 固件通过串口配置 DTU 参数的命令。配置 DTU 的串口波特率,目标服务器 等。

![](_page_14_Picture_160.jpeg)

9.3、DTU 配置软件

![](_page_14_Picture_161.jpeg)

<span id="page-15-0"></span>十一、免责声明

本手册未授予任何知识产权的许可,并未以明示或暗示,或以禁止发言或其它方式授予 任何知识产权许可。 除在其产品的销售条款和条件声明的责任之外, 本公司概不承担任何其 它责任。并且, 我公司对本产品的销售和/ 或使用不作任何明示或暗示的担保,包括对产品 的特定用途适用性,适销性或对任何专利权,版权或其它知识产 权的侵权责任等均不作担保。

本公司可能随时对本手册做出修改,恕不另行通知。 在使用本产品过程中,遇到任何问题,请及时反馈给我们,我们会及时修正。 感谢您使用本公司系列产品。